# Microsoft Office 365 Introduction

Free Download, Training and Apps

#### **Using Office 365 for School Work**

Many class notes, resources and classwork are now available online – if there are any questions, just ask your teacher. These may be useful in catching up after absence or to have class notes and guides to help with homework. Google '**MySchool**' or go directly t[o www.c2kschools.net](http://www.c2kschools.net/) to access a 'MySchool' homepage as shown below.

*When signing in, use your C2K username and password in this format* <username>@**c2ken**.net, *NOT @c2k***ni***.net* Reset my C2K Password from Home guid[e here](http://cbsomagh.org/wp-content/uploads/2017/11/Change-your-C2K-password-from-home-with-C2K-Services.pdf)

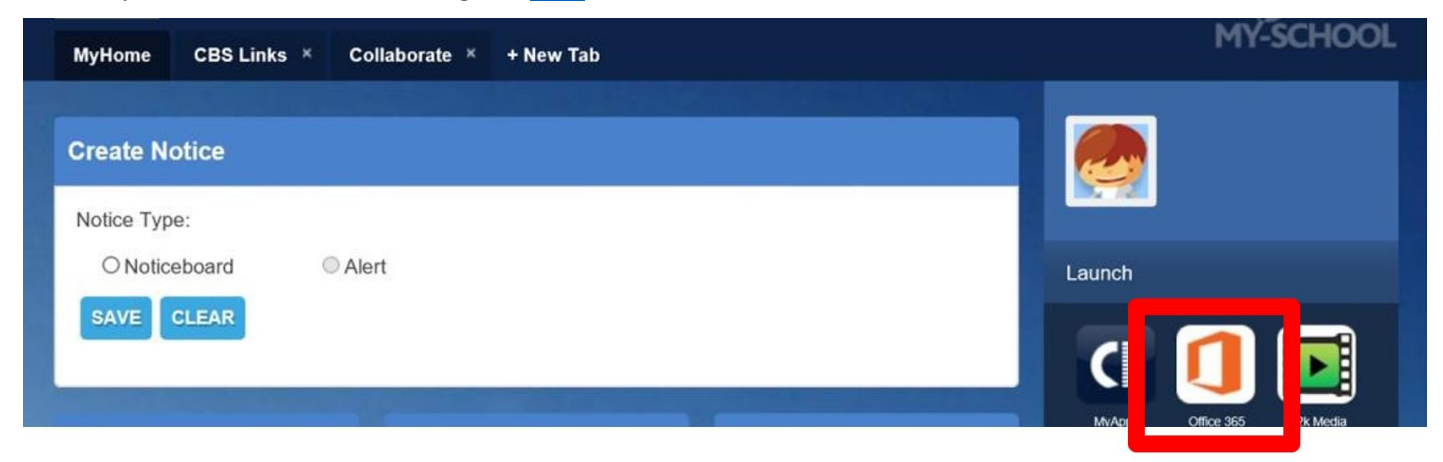

Click the *Office 365* icon to access online Microsoft Office Apps or Install Office 2016 - [open instruction guide](http://cbsomagh.org/wp-content/uploads/2017/11/Downloading-Free-Microsoft-Office-at-home-for-Staff-and-Students.pdf)

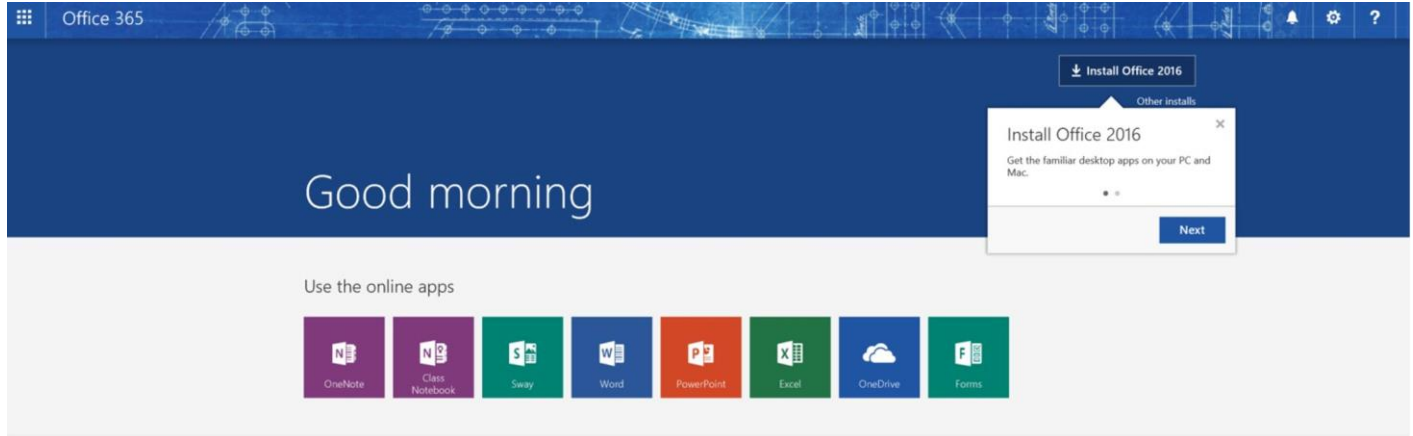

#### **Tablet or Smartphone Apps**

- If using a tablet or iPad or smartphone, use Microsoft Office Apps for OneDrive, Word, PowerPoint, OneNote, Excel etc. for easy access to your files and notes.
- These App versions are free from the Google Play or IOS App and Windows stores.
- To see your Class notes, resources etc and uploaded school files, go to App settings, Add Account (often referred to as Work or Business Account) and *'Sign In'* with your C2K logon details - @c2ken.net
- Please ensure that in all App Settings, '*Sync over Wifi Only'* is ticked to save your data allowance.

## **Training yourself in Office 365**

Access a OneNote (folder style MS Office document) [HERE](https://ennilive-my.sharepoint.com/personal/ndonnelly857_c2ken_net/_layouts/15/guestaccess.aspx?guestaccesstoken=nXfIYEnFxdhpgtwk%2fFwZHSPUVZUMs%2fxUlP71Cb2fmzI%3d&folderid=2_078e5e8ebc6784db0bb2fbcd02d40f3d7&rev=1) to avail of Microsoft Office 365 introductions and training.

- It is laid out online in a folder style, with sections in a tabbed format as illustrated below.
- 'Open in OneNote' to have this locally available on your smartphone, tablet, PC etc. versions of OneNote

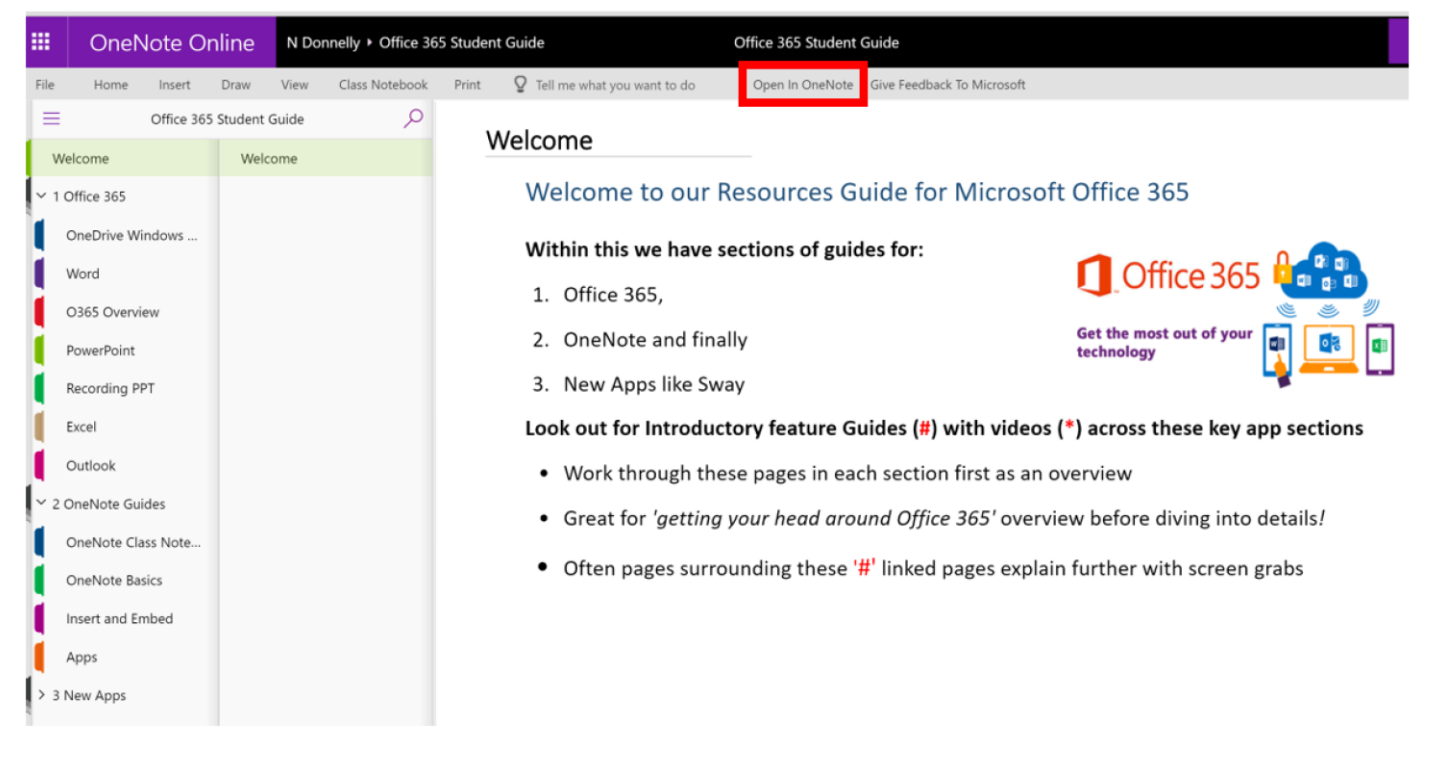

### **What is OneDrive?**

OneDrive is an online storage service, integrated into Windows 10 and available as an app, which makes it simple to access and share your files and photos across your devices.

- Simply sign into the OneDrive App with your C2K logon details.
- When you make a change on one device, the updates are available on your other devices, so you can pick up right where you left off.
- In Windows 8 and 10, add files to OneDrive on your PC by dragging them into the OneDrive folder located on the left-hand side of File Explorer on a home PC (see above guide for more detail).